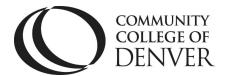

Teaching & Learning Center
Cherry Creek Building – Room 224
1111 W. Colfax Ave. Denver, CO 80204
303.352.3201 | tlc@ccd.edu

## WebEx Breakout Groups-Student/Participant View

When you have added a student to a breakout room, they will see a message on the top of their participant section of the call. The student will also see a dialoge box informing them they've been added to the group.

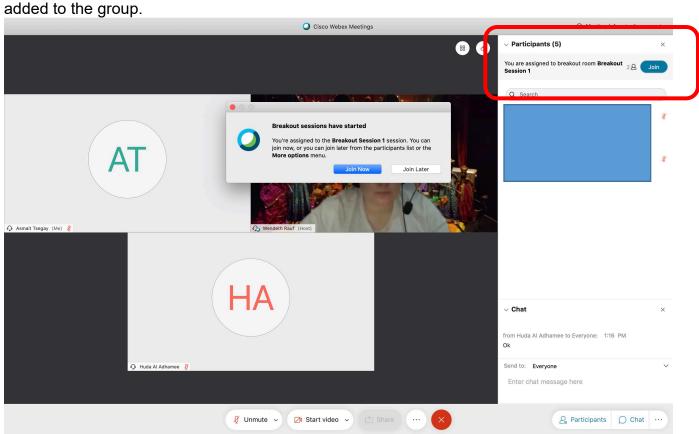

Once in the group, the student will have a message section in the participation bar of the group. If a time has been set for the group they will see how much time is remaining, as well as the "ask for help" button. The students have the option at the bottom of the screen to leave and return to the main room.

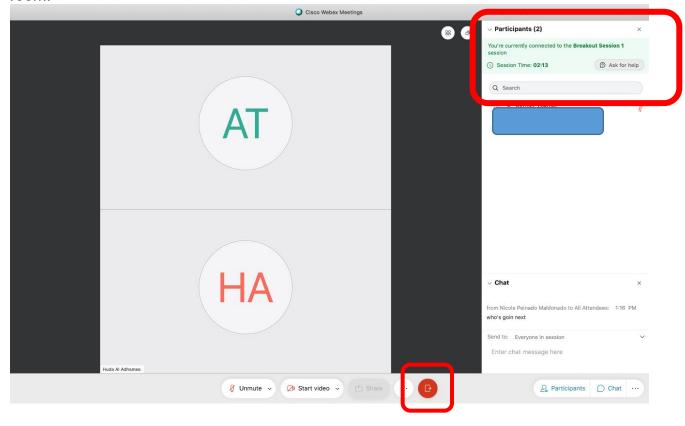